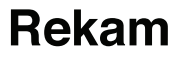

## **Автомобильный видеорегистратор–зеркало с 2-мя камерами**

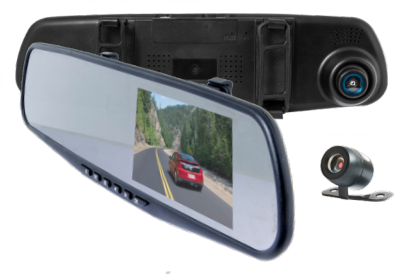

*F320*

## **РУКОВОДСТВО ПОЛЬЗОВАТЕЛЯ**

## **Содержание**

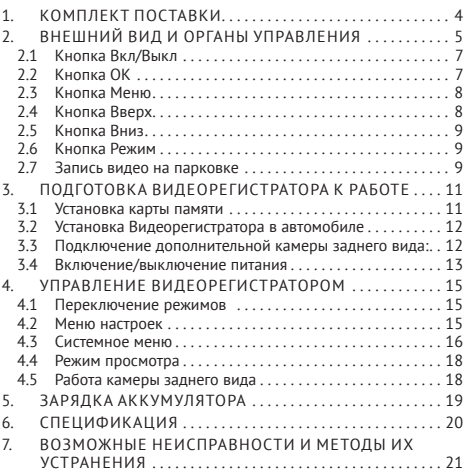

*Производитель благодарит Вас за приобретение автомобильного видеорегистратора Rekam F320 (далее Видеорегистратор). Пожалуйста, внимательно прочитайте настоящее руководство, чтобы научиться безопасно и максимально эффективно использовать Видеорегистратор .*

Основной функцией Видеорегистратора является видеозапись обстановки, окружающей автомобиль, в процессе его движения.

В дополнение к основной, Видеорегистратор имеет следующие функции:

- 1. Быстрая блокировка видеофайлов, обеспечивающая защиту файла от стирания и разблокировка видеофайла, снимающая защиту от стирания.
- 2. Режим записи видео на парковке, обеспечивает автоматическое включение записи видеофайла при срабатывании датчика движения;

## **1. Комплект поставки**

В комплект поставки Видеорегистратора входят:

1 . Зеркало заднего вида с видеорегистратором;

3 . Блок питания для прикуривателя с кабелем;

4 . Камера заднего вида с комплектом про-

водов для подключения к монитору;

5 . Гарантийный талон;

6 . Руководство пользователя.

## **2. Внешний вид и органы управления**

Автомобильный видеорегистратор **Rekam F320** в форме зеркала заднего вида. Удобная система креплений на основе резиновых держателей позволяет легко установить регистратор в автомобиле прямо на штатное зеркало заднего вида. Регистратор абсолютно незаметен со стороны и не привлекает внимание, поэтому нет необходимости регулярно его снимать, в отличие от традиционных моделей. Проверенная аппаратная платформа обеспечивает высокое качество съёмки в любых условиях, а ряд программных инноваций позволяет максимально облегчить эксплуатацию прибора.

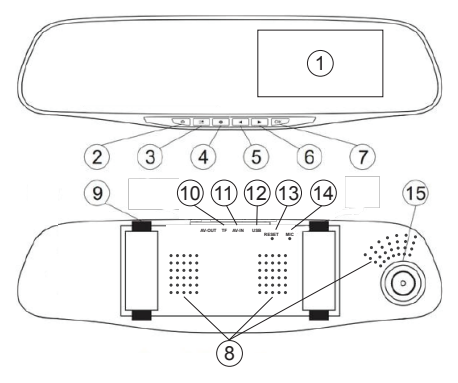

*Рис. 1*

На рисунке 1 изображён Видеорегистратор и обозначены органы управления:

- 1. Дисплей
- 2. Кнопка «Вкл/выкл»
- 3. Кнопка «Меню»
- 4. Кнопка «Режим»
- 5. Кнопка «Вверх»
- 6. Кнопка «Вниз»
- 7. Кнопка «ОК»
- 8. Динамик
- 9. Крепления
- 10. Разъем TF «Карта памяти»
- 11. Разъем AV-IN «Аналоговый видео вход»
- 12. Разъем MiniUSB
- 13. Кнопка RESET «Перезагрузка»
- 14. Микрофон
- 15. Объектив

## **2.1 Кнопка Вкл/Выкл**

При выключенном Видеорегистраторе нажатие кнопки **Вкл/Выкл** приведёт к его включению. После включения Видеорегистратор будет находится в режиме ожидания, запись видео производится не будет. При включённом Видеорегистраторе нажмите и удерживайте кнопку **Вкл/Выкл** более 3-х секунд для его выключения .

## **2.2 Кнопка OK**

Кнопка **OK** имеет следующие функции:

- 1. В режиме ожидания короткое нажатие кнопки **OK** приведёт к запуску записи видео. В режиме записи видео короткое нажатие кнопки **OK** приведёт к остановке записи видео.
- 2. В режиме фотокамеры нажатие кнопки **OK** приведёт к съёмке кадра.
- 3. В режиме воспроизведения кнопка **OK** используется для запуска/остановки воспроизведения видео.
- 4. При работе с меню кнопка **OK** используется для подтверждения операций.

### **2.3 Кнопка Меню**

В режиме ожидания нажмите кнопку **Меню** для вызова меню настроек Видеорегистратора.

### **2.4 Кнопка Вверх**

При работе с меню нажатие кнопки **Вверх** приводит к перемещению курсора на одну позицию вверх.

Длительное нажатие кнопки Вверх (в режиме просмотра видео) приводит к ускоренному перемещению к началу файла.

### **2.5 Кнопка Вниз**

При работе с меню нажатие кнопки **Вниз** приводит к перемещению курсора на одну позицию вниз.

Длительное нажатие кнопки **Вниз** (в режиме просмотра видео) приводит к ускоренному перемещению к концу файла.

### **2.6 Кнопка Режим**

Когда запись видео включена, нажатие кнопки приводит к включению функции защиты записи текущего файла.

#### **2.7 Запись видео на парковке**

Выберите в меню **Датчик движения.** В верхней части экрана появится пиктограмма  $\bigstar$  для подтверждения того, что режим

включён. После этого активируйте функцию отключения экрана (см. «**Яркость экрана**» стр. 17 ).

При обнаружении движения перед объективом регистратора, автоматически включится запись видео продолжительностью 20 секунд затем автоматически выключится. Также включится экран, который отключится через установленный промежуток времени.

*Примечание: Данная функция работает только при постоянном подключении питания к видеорегистратору. Стандартная розетка прикуриватель отключается при отключении зажигания автомобиля.*

## **3. Подготовка Видеорегистратора к работе**

#### **3.1 Установка карты памяти**

Видеорегистратор не имеет встроенной памяти, поэтому для сохранения видеофайлов в него необходимо установить SD-карту. *Внимание! В видеорегистраторе должны ис пользоваться SD-карты не ниже 10-го класса.*

Для установки SD-карты расположите её контактами «от зеркала» и вставьте в гнездо до щелчка.

Для извлечения SD-карты нажмите на неё до щелчка и отпустите.

*Внимание! Перед установкой и извлечением SD-карты выключите питание Видеорегистратора во избежание повреждения SDкарты и Видеорегистратора.*

Перед первым использованием отформатируйте SD-карту (см. п.4.3).

### **3.2 Установка Видеорегистратора в автомобиле**

Для установки Видеорегистратора:

- Установите резиновые кольца крепления.
- Прочно закрепите прибор на зеркале заднего вида.
- Отрегулируйте положение видеорегистратора.
- Подключите штекер адаптера питания в разъем micro USB на корпусе устройства. Рекомендуем Вам проложить кабель от адаптера питания под внутренней обшивкой автомобиля.
- Вставьте адаптер питания в разъем прикуривателя.

### **3.3 Подключение дополнительной камеры заднего вида**

1. Проложите провода подключения камеры заднего вида внутри салона автомобиля. 2. Прочно закрепите камеру в задней части автомобиля.

3. Подключите сигнальный кабель камеры заднего вида в разъем **AV-IN** «аналоговый видеовход».

Камеру заднего вида рекомендуется размещать в защищенном от грязи и влаги месте, задней части автомобиля. Камера заднего вида имеет дополнительный контакты для подключения к лампе заднего хода, чтобы выводить на экран дополнительную разметку при движении задним ходом. Соблюдайте полярность, красный провод соответствует «+» 12 В.

После установки камеры отрегулируйте положение объектива.

### **3.4 Включение/выключение питания**

Подключите один конец блока питания из комплекта поставки к USB-разъёму на корпусе Видеорегистратора.Другой конец блока питания вставьте в гнездо прикуривателя автомобиля.

После включения зажигания Видеорегистратор автоматически включится и начнёт запись видео.

При выключении зажигания Видеорегистратор автоматически сохранит текущий видеофайл и выключится (зависит от конструкции автомобиля, см. замечание ниже).

*Внимание! На некоторых автомобилях питание на прикуриватель подаётся при выключенном зажигании.* 

В этом случае, для выключения Видеорегистратора извлеките блок питания из прикуривателя или выключите Видеорегистратор вручную.

Для ручного включения Видеорегистратора нажмите кнопку **Вкл/Выкл** один раз. Если после ручного включения запись видео не включилась автоматически, нажмите кнопку **OK** для её включения.

Для ручного выключения Видеорегистратора нажмите и удерживайте кнопку **Вкл/ Выкл** не менее 3-х секунд.

14

## **4. Управление Видеорегистратором**

#### **4.1 Переключение режимов**

Видеорегистратор имеет 3 режима работы:

- 1. Запись видео;
- 2. Съёмка фотографий;
- 3. Просмотр видео и фотографий.

Для переключения между режимами используется кнопка **Режим** (рис 1)

#### **4.2 Меню настроек**

В режиме записи видео или съёмки фотографий нажмите кнопку **Меню** для вывода на экран системного меню.

*Внимание!* В режиме записи видео остановите запись перед нажатием кнопки **Меню**. Для остановки записи нажмите кнопку **OK**. Используйте кнопки **Вверх** и **Вниз** для выбора пунктов меню и значений параметров. Используйте кнопку **OK** для подтверждения. Для выхода из меню нажмите кнопку **Меню**.

## **4.3 Системное меню**

Системное меню одинаковое для режимов записи видео и съёмки фотографий:

• **Разрешение** – разрешение видео: FHD 1080P, HD 720P; VGA

• **Качество** - разрешение фото: 1M, 2M, 3M,

**• Цикл записи** — задаёт длительность одного фрагмента видео при циклической записи;

**• Датчик движения** — Включает/выключает детектор движения. При включенном Видеорегистраторе и включённом датчике движения, Видеорегистратор автоматически запишет видеофайл продолжительностью 20 секунд, если в поле зрения объектива попадёт движущийся объект;

**• Баланс белого** — задаёт режим регулировки баланса белого;

**• Экспозиция** — задаёт значение компенсации экспозиции;

**• Частота** — выбор частоты электрической сети;

**• Звук нажатия кнопок**— вкл./выкл. звука при нажатии на кнопку управления регистратором;

**• Яркость экрана** - автовыключение экрана, задаёт время через которое экран Видеорегистратора автоматически выключится. После выключения экрана Видеорегистратор продолжает запись видео. Для включения экрана нажмите любую кнопку;

**• Запись** — включает/выключает запись звука;

**• Автоматическое отключение** — задаёт время через которое Видеорегистратор автоматически выключится, если он не подключен к блоку питания и запись видео остановлена;

 **• Дата/время** — позволяет установить текущие дату и время;

**• Язык** — выбор языка меню и сообщений;

**• Штамп даты** — включает/выключает запись даты и времени в кадрах видео-файла;

**• Формат** — форматирование SD- карты;

17

**• Значение по умолчани**ю - сброс всех настроек, возврат всех настроек к заводским значениям.

**• Версия** – текущая версия программного обеспечения

#### **4.4 Режим просмотра**

В режиме просмотра клавиши **Вверх** и **Вниз** Позволяет выбрать необходимый видео файл или изображение.

Используйте кнопку **Меню**, чтобы удалить или заблокировать/разблокировать выбранный файл.

#### **4.5 Работа камеры заднего вида**

При включении видеорегистратора, камера заднего вида начинает работать параллельно с фронтальной камерой. Изображение, которое необходимо вывести на экран видеорегистратора можно выбрать с помощью кнопки **Вверх**. При включении задней передачи, на дисплей выводится

изображение только с выносной камеры, на которое накладываются габаритные линии парковки, которые примерно показывают габариты автомобиля и расстояние до препятствия. После выключения задней передачи, устройство переходит в режим видеорегистрации. Запись будет продолжена, если она была выключена ранее.

## **5. Зарядка аккумулятора**

Аккумулятор Видеорегистратора автоматически заряжается, когда Видеорегистратор подключён к блоку питания и на прикуриватель подано напряжение.

## **6. Спецификация**

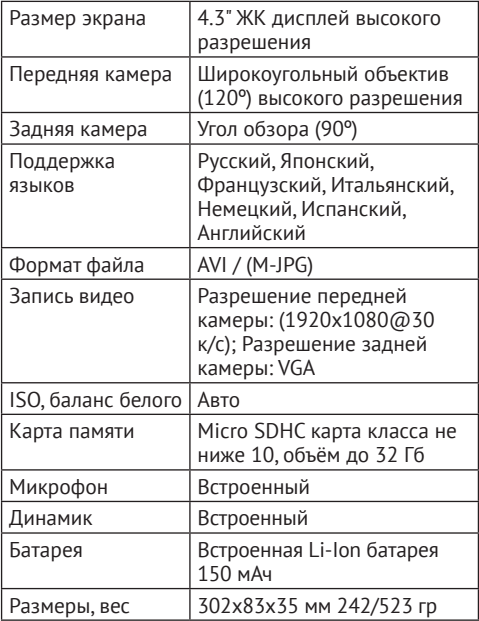

## **7. Возможные неисправности и методы их устранения**

При возникновении технических проблем с Видеорегистратором, попробуйте выполнить одно из перечисленных ниже действий. Если проблема не будет устранена, обратитесь в авторизованный сервисный центр.

### • **Невозможно записать видео и фото** Убедитесь, что SD-карта не заблокирована и на ней достаточно свободного места.

### • **Запись неожиданно останавливается** Убедитесь, что SD-карта, установленная в Видеорегистратор, не ниже 10 класса.Для записи большого объёма видеоданных требуется высокоскоростная SD-карта.

# • **Появляется сообщение «Ошибка**

#### **файла»**

На SD-карте есть некорректно записанные фото или видео. Такая ситуация могла возникнуть, если SD-карта была извлечена из Видеорегистратора во время записи. Отформатируйте SD-карту.

#### • **Нечёткие видео и фото**

Убедитесь, что объектив чистый. При необходимости, протрите его мягкой не ворсистой тканью.Допускается использовать для очистки объектива только жидкости, предназначенные для очистки оптических элементов фототехники или экранов мониторов компьютеров.

#### • **Тёмное изображение при записи неба, воды или подобных ярких объектов**  Измените настройки экспозиции.

#### • **Плохая цветопередача**

Измените настройки баланса белого, выберите другую сцену в настройках.

#### • **Полосы на изображении**

Выберите в настройках частоту электросети, соответствующую частоте переменного тока в электросети освещения.

#### • **Видеорегистратор перестал реагировать на нажатие кнопок**

Нажмите кнопку RESET (рестарт), расположенную на верхней грани Видеорегистратора, около гнезда для подсоединения держателя. Используйте разогнутую

канцелярскую скрепку для выполнения этой операции.

*Производитель не несет ответственность за возможные ошибки и опечатки в настоящем документе. Спецификация продукта может быть изменена без предварительного уведомления.*

СООТВЕТСТВУЕТ ТРЕБОВАНИЯМ ТР ТС 020/2011 «Электромагнитная совместимость технических средств»